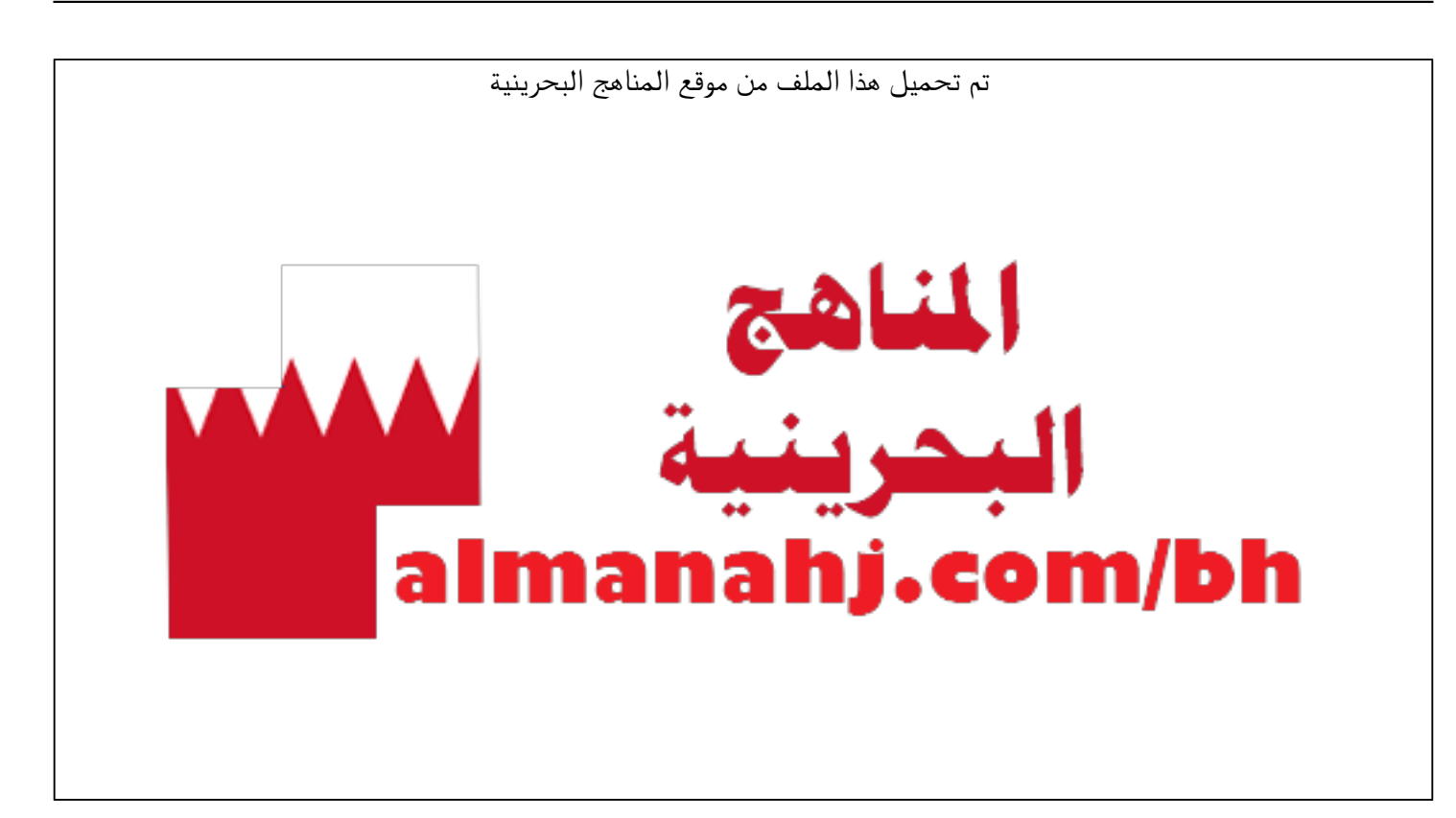

[\\*للحصول على أوراق عمل لجميع الصفوف وجميع المواد اضغط هنا](https://almanahj.com/bh) 

<https://almanahj.com/bh>

```
* للحصول على أوراق عمل لجميع مواد ملفات مدرسية اضغط هنا
```
<https://almanahj.com/bh/>

[\\* للحصول على جميع أوراق ملفات مدرسية في مادة منوعة ولجميع الفصول, اضغط هنا](https://almanahj.com/bh/other) 

<https://almanahj.com/bh/other>

[\\* للحصول على أوراق عمل لجميع مواد ملفات مدرسية في مادة منوعة الخاصة بـ الفصل الأول اضغط هنا](https://almanahj.com/bh/other1) 

<https://almanahj.com/bh/other1>

```
* لتحميل كتب جميع المواد في جميع الفصول للـ ملفات مدرسية اضغط هنا
```
<https://almanahj.com/bh/grade>

 [\\* لتحميل جميع ملفات المدرس نورة ابراهيم الجودر وفاطمة السعدون وحنان الخالدي وفاطمة بو عسلي وحنان الموسى ولطيفة](https://almanahj.com/bh/pages/search?teacher_name=نورة ابراهيم الجودر وفاطمة السعدون وحنان الخالدي وفاطمة بو عسلي وحنان الموسى ولطيفة محمد الظاعن وصفاء محمد عاشور  وهنادي مبارك عيسى) [محمد الظاعن وصفاء محمد عاشور وهنادي مبارك عيسى اضغط هنا](https://almanahj.com/bh/pages/search?teacher_name=نورة ابراهيم الجودر وفاطمة السعدون وحنان الخالدي وفاطمة بو عسلي وحنان الموسى ولطيفة محمد الظاعن وصفاء محمد عاشور  وهنادي مبارك عيسى) 

 [للتحدث إلى بوت على تلغرام: اضغط هنا https//:t.me/almanahjbhbot](https://t.me/omcourse_bot)

مملكة البحرين وزارة التربية والتعليم مدرسة الحد الابتدائية للبنين هاتف: ١٧٦٧١٢٤٣ – فاكس: ١٧٦٧٦٣٨٦

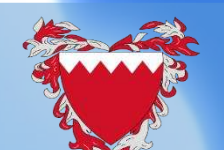

نشرة توعوية عن كيفية الدخول لـ **Teams** للعام الدراسي 2021-2020م

Microsoft Teams

KINGDOM OF BAHRAIN Ministry of Education Hidd Primary Boys School TEL: 17671243 - FAX: 17676386

موجودون<br>يق الدعم النق.<br>يق الدعم النق.

ا فريق الدعوان من أجلاء<br>بعدرسة الدعم النقتي والقني )<br>بعدرسة الحد الابتدائية للبنين )

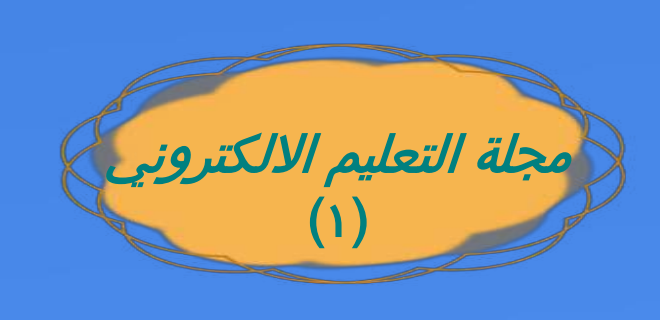

اعداد وتنسيق ًفريق التعليم الالكتروني.

المديرة المساعدة أ . نورة إبراهيم الجودر

مديرة المدرسة أ .هنادي مبارك عيسى

## **مفاهيم متداولة**

**اتعلم !!!!**

**ت Teams ّ توجد العديد من الط ّ رق التي يمكننا اتباعها إلنشاء حساب جديد على مايكروسوف ّلي ّ ة الت ّ عليمي ّ للطالب ، وذلك لنتمك ة ّ ن من إنشاء الغرف الص ّفي ّ ة االفتراضية واستكمال العم ّ بسهولة ، مع ضمان عدم االختالط الذي يؤد باع ّ ي إلى انتشار وباء كورونا، ويمكننا ات** . **ّ الخطوات اآلتية للتسجيل في مايكروسوفت تيمز و تسجيل الدخول للطالب**

## **Microsoft Teams**

**مركزا ً رقميا يجمع األشخاص والمحادثات والمحتوى والتطبيقات معا في مكان واحد، حتى يتمكن الجميع من الوصول الفوري إلى كل ما يحتاجونه ويمكن من خالله إنشاء الفصول الدراسية التعاونية، والتواصل في مجتمعات التعلم المهني، والتواصل مع الموظفين وغيرها...**

## Office 365 Microsoft teams

**وزارة التربية والتعليم تتيح لطلبة المرحلة االبتدائية واإلعدادية الحصول على كلمة السر الخاصة ب 365 Office والتي ستستخدم للدخول على teams Microsoft مع العلم ان الخدمة مفعلة لطلبة المرحلة الثانوية من العام الماضي باتباع الخطوات التالية :**

**الدخول على الرابط /net365.yalla://https سيظهر لك محادثة مع بوت اكتب نعم اكتب الرقم الشخصي سيظهر اسم الطالب واسم المستخدم وكلمة المرور تحميل برنامج Teams من نفس الرابط للكمبيوتر أو من متاجر التطبيقات المختلفة للهواتف المحمولة في حالة عدم ظهور كلمة السر توجد استمارة تواصل على الموقع لحل المشكلة بالتوفيق للجميع.**

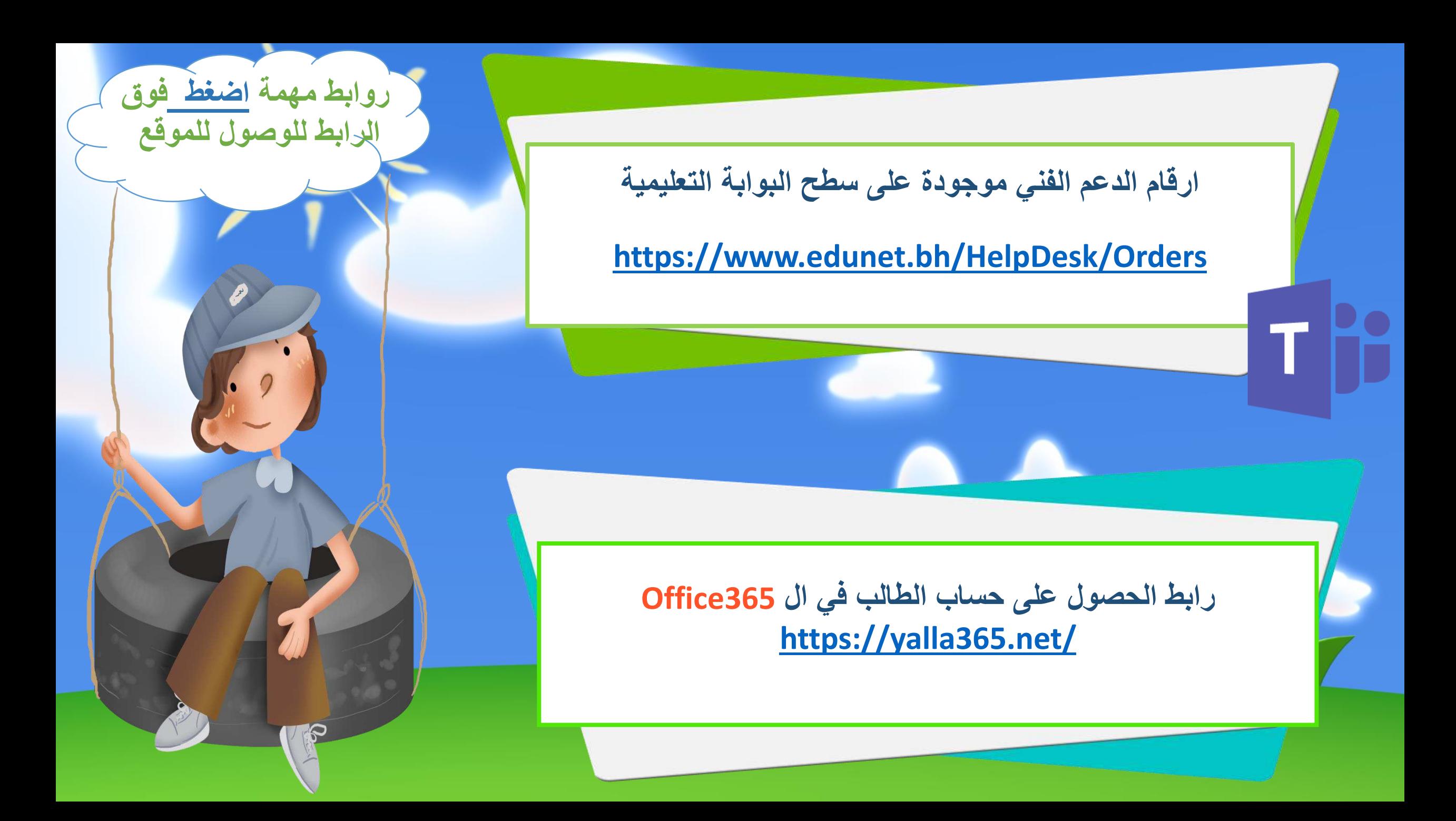

![](_page_5_Picture_0.jpeg)

![](_page_6_Picture_0.jpeg)

## **فريق الدعم الفني لمدرسة الحد االبتدائية للبنين يتمنى لكم عام دراسي سعيد**

**الرئيس األستاذة :- نورة إبراهيم الجودر اختصاصية التكنلوجيا أ:- . فاطمة السعدون**

**معلمات الحاسوب :- أ. حنان الخالدي أ. فاطمة بوعسلي أ. حنان الموسى فنيات إداريات أ:- . لطيفة محمد الظاعن أ. صفاء محمد عاشور**

![](_page_7_Picture_4.jpeg)

المديرة المساعدة أ . نورة إبراهيم الجودر

مديرة المدرسة أ .هنادي مبارك عيسى